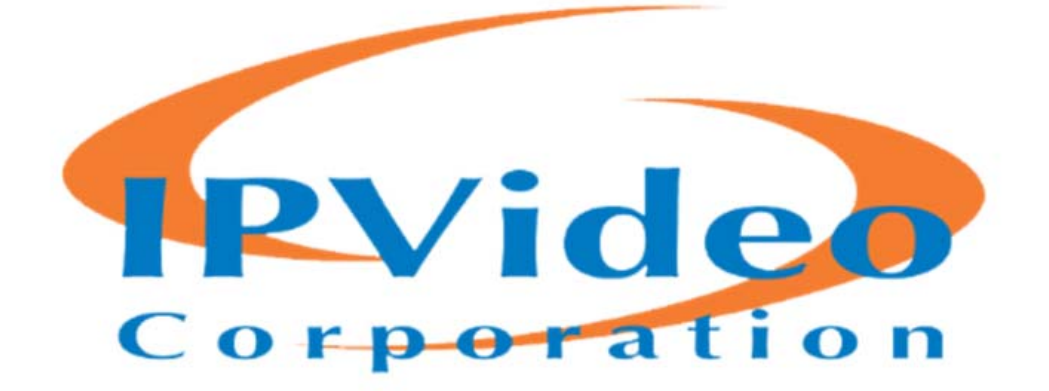

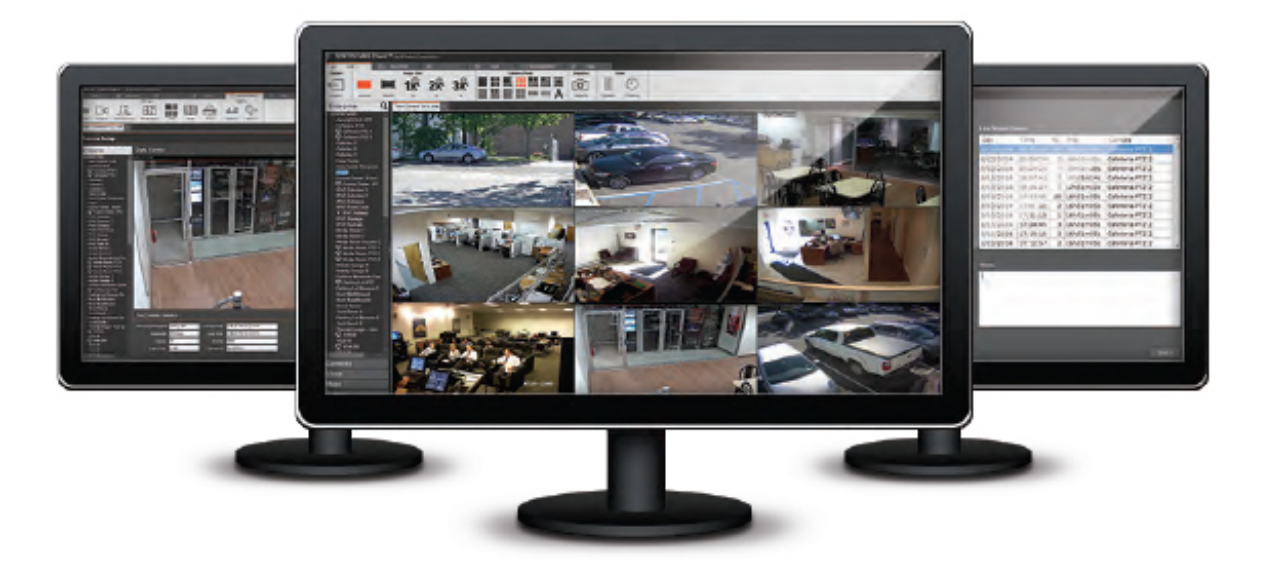

# SentryVMS 6.2 User Guide

## **IPVideo Software License Agreement**

IMPORTANT - READ CAREFULLY BEFORE ACCESSING IPVIDEO SOFTWARE: This license agreement ("License Agreement") is a legal agreement between the user (referred to herein as "You" or "Licensee", and meaning either an individual or a single entity) and IPVideo, Inc. and its suppliers (collectively, "IPVideo" or "Licensor") for the Software (the "Software"). BY USING OR ACCESSING THE SOFTWARE; LOADING THE SOFTWARE OR ALLOWING THE SOFTWARE TO BE LOADED; OR UTILIZING ANY DEVICE OR OTHERWISE UTILIZING THE SERVICES OR FUNCTIONALITY OF THE SOFTWARE, YOU AGREE TO BE BOUND BY THE TERMS OF THIS LICENSE AGREEMENT . IF YOU DO NOT AGREE TO THE TERMS OF THIS LICENSE AGREEMENT, YOU MAY RETURN THE SOFTWARE TO YOUR PLACE OF PURCHASE FOR A FULL REFUND.

#### **1. GRANT OF LICENSE.**

- a. Overview of the License Agreement. This License Agreement describes your rights to use or otherwise utilize the services of the Software. This License Agreement does not entitle You to any ownership rights of the programming code. The Software is licensed, not sold.The Software is protected by copyright and other intellectual property laws and treaties. IPVideo owns the title, copyright and other intellectual property rights in the Software. You may not rent, lease, or lend the Software or the License Agreement.
- b. Product Coverage. You may also use this License Agreement to access or otherwise use the services or functionality of "IPVideo" Software utilized by other individuals or entities provided that the other individuals or entities obtain a valid license.
- c. System Limits. You may use the Software with one unique system identified by its unique capture board. Each unique system requires a separate License Agreement.
- **2. TERMINATION.** Without prejudice to any other rights, IPVideo may terminate this License Agreement if You do not abide by the terms and conditions herein, in which case you must destroy all copies of the Software and return all component parts.
- **3. TRANSFER.** You may move the Software to a different server.
- **4. LIMITATION ON REVERSE ENGINEERING, DECOMPILATION AND DISASSEMBLY.** You may not reverse engineer, decompile, or disassemble the Software.
- **5. CONSENT TO USE OF DATA.** You agree that IPVideo and its affiliates may collect and use any technical information You provide as part of support services related to the Product. IPVideo agrees not to use this information in a form that personally identifies You.
- **6. LIMITED WARRANTY.** Because of uncertain or unknown conditions and incidental hazards under which the Software is used, IPVideo does not warrant or guarantee that any particular result will be achieved. You understand and agree that suppliers and/or installers of the Software are independent contractors that are not employed by or under the control of IPVideo. IPVideo disclaims all liability and responsibility for damages or other loss caused by any independent supplier/installer or provided by IPVideo is that (1) the media on which the Software is furnished will be free of defects in materials other third-party. The sole and exclusive warranty and workmanship; and (2) the Software substantially conforms to its published specifications (the "Limited Warranty"). The Software is warranted only for its initial installation. This warranty shall survive inspection of, payment for and acceptance of the Software, but in any event shall expire ninety (90) days after the date you receive the Software, unless prohibited by law. As to any defects discovered after ninety days from receipt, there is no warranty or condition of any kind. Any supplements or updates to the Software, including without limitation any (if any) service packs or hot fixes provided to You after the expiration of the ninety-day Limited Warranty period are not covered by any warranty or condition, express, implied or statutory. **Except for the Limited**

**Warranty and to the maximum extent permitted by applicable law** IPVideo **provides the Software and support services (if any) "AS IS" AND WITH ALL FAULTS. THERE ARE NO OTHER WARRANTIES (NOR REPRESENTATIONS) HEREUNDER OR ELSEWHERE MADE BY** IPVideo**, EXPRESS OR IMPLIED, AND ALL OTHER WARRANTIES, INCLUDING, BUT NOT LIMITED TO, THE IMPLIED WARRANTIES OF MERCHANTABILITY, SUITABILITY AND FITNESS FOR A PARTICULAR PURPOSE, OF GOOD AND WORKMANLIKE PERFORMANCE, ALL WITH REGARD TO THE SOFTWARE AND THE PROVISION OF OR FAILURE TO PROVIDE SUPPORT SERVICES, ARE DISCLAIMED BY IPVIDEO AND EXCLUDED FROM THIS AGREEMENT. ALSO, THERE IS NO WARRANTY OR CONDITION OF TITLE, QUIET ENJOYMENT, QUIET POSSESSION, AND CORRESPONDENCE TO DESCRIPTION OR NON-INFRINGEMENT WITH REGARD TO THE SOFTWARE. NO AFFIRMATION WHETHER BY WORDS OR ACTIONS BY IPVIDEO, ITS AGENTS, EMPLOYEES OR REPRESENTATIVES SHALL CONSTITUTE A WARRANTY.**

- **7. LIMITED AND EXCLUSIVE REMEDY.** IPVideo's sole responsibility and Your exclusive remedy for any nonconformance or defect is expressly limited to the refund of the purchase price paid, if any, or the replacement of the Software determined by IPVideo, in its sole discretion, to possess such a defect. As a condition precedent to any remedy described herein or otherwise available to You, You shall seek and accept IPVideo's reasonable effort to replace the allegedly defective or nonconforming Software. In furtherance of such undertaking, if You reasonably believe that the Software contains a defect or nonconformity for which IPVideo is responsible, You shall inform IPVideo immediately by telephone at (631) 969-2601 and by providing written notification to IPVideo within forty-eight (48) hours of discovery. All returned Software shall be shipped at customer's expense. This Limited Warranty is void if failure of the Software has resulted from accident, abuse, misapplication, abnormal use, or a virus. Any replacement Software will be warranted for the remainder of the original warranty period or thirty (30) days, whichever is longer.
- **8. NO CONSEQUENTIAL OR OTHER DAMAGES.** NOTWITHSTANDING ANYTHING TO THE CONTRARY, EXPRESS OR IMPLIED, (1) IPVIDEOS LIABILITY FOR ANY CLAIM OR ACTION OF ANY KIND ARISING OUT OF, IN CONNECTION WITH OR RESULTING FROM THE MANUFACTURE, SALE, DELIVERY, RESALE, TRANSFER, USE OR REPAIR OF THE SOFTWARE OR SERVICES RENDERED BY IPVIDEO SHALL NOT EXCEED THE PRICE, IF ANY, YOU PAID FOR THE SOFTWARE OR \$5.00, WHICHEVER IS GREATER; AND (2) IPVIDEO SHALL IN NO EVENT BE LIABLE FOR SPECIAL, INDIRECT, PUNITIVE, INCIDENTAL OR CONSEQUENTIAL DAMAGES OR CONTINGENT LIABILITIES ARISING OUT OF THIS LICENSE AGREEMENT OR THE FAILURE OF THE SOFTWARE TO OPERATE PROPERLY, INCLUDING BUT NOT LIMITED TO ANY DAMAGE OCCASIONED BY DELAY, DOWNTIME, LOST BUSINESS OPPORTUNITY, LOSS OF CONFIDENTIAL INFORMATION, LOSS OF PRIVACY, LOST PROFITS OR OTHERWISE (NOTWITHSTANDING THE CAUSE OF SUCH DAMAGE AND WHETHER OR NOT CAUSED BY IPVIDEO'S NEGLIGENCE, FAULT OR STRICT LIABILITY). CUSTOMER ASSUMES THE RISK FOR AND INDEMNIFIES IPVIDEO FROM AND AGAINST ALL LIABILITIES FOR ANY LOSS, DAMAGE OR INJURY TO PERSONS OR PROPERTY ARISING OUT OF, CONNECTED WITH OR RESULTING FROM THE USE OF OR INABILITY TO USE THE SOFTWARE, THE PROVISION OF OR FAILURE TO PROVIDE SUPPORT SERVICES, OR THE POSSESSION, USE OR APPLICATION OF THE SOFTWARE, EITHER ALONE OR IN COMBINATION WITH OTHER PRODUCTS. IPVIDEO ASSUMES NO RESPONSIBILITY OR LIABILITY, WHETHER EXPRESS OR IMPLIED, WHETHER IN TORT OR IN CONTRACT, AS TO THE CAPACITY OF THE SOFTWARE TO SATISFY THE REQUIREMENT OF ANY LAW, RULE, SPECIFICATION, OR CONTRACT PERTAINING THERETO, INCLUDING, BUT NOT LIMITED TO, ANY CONTRACT BETWEEN ANY CUSTOMER OF ITS PRODUCTS AND PARTIES WITH WHOM SUCH CUSTOMER HAS CONTRACTED.
- **9. INDEMNIFICATION: YOU AGREE TO PROTECT, INDEMNIFY, HOLD HARMLESS AND DEFEND** IPVIDEO **FROM AND AGAINST ANY CLAIMS, DEMANDS, LIENS, CAUSES OF ACTION, JUDGMENTS, LOSSES AND LIABILITIES OF ANY NATURE WHATSOEVER ARISING IN ANY MANNER, DIRECTLY OR INDIRECTLY OUT OF OR IN CONNECTION WITH OR IN THE COURSE OF OR INCIDENTAL TO (1) YOUR WORK OR OPERATIONS WITH THE SOFTWARE REGARDLESS OF CAUSE OR OF THE SOLE, CONCURRENT OR CONTINUING FAULT OR NEGLIGENCE OF** IPVIDEO **OR ITS EMPLOYEES OR AGENTS; OR (2) ANY BREACH OR FAILURE TO COMPLY WITH ANY OF THE PROVISIONS OF THIS**

**LICENSE AGREEMENT. YOU AGREE TO PROTECT, INDEMNIFY, HOLD HARMLESS AND DEFEND**  IPVIDEO **FROM AND AGAINST ANY CLAIMS, DEMANDS, LIENS, CAUSES OF ACTION, JUDGMENTS, LOSSES AND LIABILITIES FOR INJURY TO OR DEATH OF YOU, YOUR AGENTS OR EMPLOYEES OR ANY EMPLOYEE OR AGENTS OF ANY CO-VENTURER, CONTRACTOR, SUBCONTRACTOR OR PERSONS AT YOUR WORK LOCATION ARISING IN ANY MANNER, DIRECTLY OR INDIRECTLY, OUT OF OR IN CONNECTION WITH OR IN THE COURSE OF OR INCIDENTAL TO YOUR WORK OR OPERATIONS WITH THE SOFTWARE, REGARDLESS OF CAUSE OR OF ANY FAULT OR NEGLIGENCE OF VIDEO INSIGHT OR ITS EMPLOYEES OR AGENTS.**

- **10. SEVERANCE:** Should any provision of this License Agreement, or a portion thereof, be unenforceable or in conflict with the laws of the United States of America or of any state or jurisdiction which governs any transaction between Video Insight and You, then the validity of the remaining provisions, and any portion thereof, shall not be affected by such unenforceability or conflict, and this License Agreement shall be considered as if such provision, or portion thereof, were not contained herein.
- **11. UNLAWFUL PURPOSE.** Use of the Software for any unlawful purpose or in any unlawful manner, use for any improper or unintended use, or use by anyone other than you is strictly prohibited and constitutes a material breach of this License Agreement.
- **12. APPLICABLE LAW.** This License Agreement is governed by the laws of the State of New York. IPVideo and Licensee hereby agree that exclusive jurisdiction of any, controversy, claim, suit or proceeding arising out of or relating in any way to the Software or this License Agreement or the breach, termination or invalidity thereof shall lie within the courts of the State of New York or within the courts of the United States of America located within the 10th District of New York. IPVideo and Licensee consent to venue and jurisdiction within the Courts of Suffolk County, New York.
- **13. NO WAIVER:** Failure to enforce any or all of this License Agreement in a particular instance shall not act as a waiver or preclude subsequent enforcement.
- **14. ENTIRE AGREEMENT.** This License Agreement (including any addendum or amendment to this License Agreement which is included with the Software) constitutes the entire agreement between You and IPVideo relating to the Software and any support services, and this License Agreement supersedes all prior or contemporaneous oral or written communications, proposals, and representations with respect to the Software or any other subject matter covered by this License Agreement. To the extent the terms of any IPVideo policies or programs for support services conflict with the terms of the License Agreement, the terms of the License Agreement shall control.

## **SentryVMS System Overview**

SentryVMS 6.2 allows users add and record up to 2458 different IP cameras at once while maintaining the ease of use functionality that our customers have come to expect from an IPVideo software solution. The following pages will help guide you through the setup and installation process.

## **System Components**

The SentryVMS software suite has three main components used to monitor live and recorded video; SentryVMS (Thick) Client, Sentry VMS Web Client and SentryVMS Mobile. These three clients can be used to connect to the IP Server at no additional charge.

#### **SentryVMS Client**

SentryVMS Client is the primary User Interface for the Product Suite. It provides centralized viewing of all live and recorded video from any server to the End User. SentryVMS Client also provides the camera configuration menus for System and Security Administrators.

#### **SentryVMS Mobile**

SentryVMS Mobile is a free app available in the App Store for iOS users and Google Play for Android users. SentryVMS Mobile gives users access to live and recorded video as well as access to Facility Maps.

## **Sentry VMS Web Client**

Sentry VMS Web Client accesses IP Server via IIS. It can be accessed from any browser application and has an optional Active X control for Internet Explorer. The SentryVMS Web Client has access to live and recorded video and can access Facility Maps. The Sentry VMS Web Client can also create clips and download recorded video. In this document, we will explain and focus on the SentryVMS Mobile component exclusively. Visit our website to explore other product areas such as SentryVMS Client and SentryVMS Web Client.

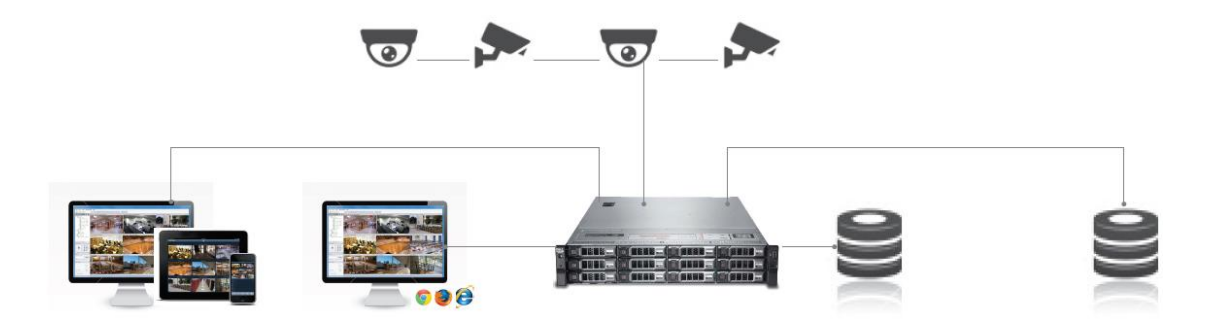

## **OVERVIEW**

SentryVMS Mobile for IOS is a free download available in the [App Store.](https://itunes.apple.com/us/app/vi-mobile-2/id667043176?mt=8) SentryVMS Mobile is compatible with any device that can run iOS 8, and requires iOS 8 or better to run properly. Devices that are compatible with iOS 8 include iphones from the 4s to the 6+, iPad 2 through the iPad mini with retina, and iPods of 5th generation or higher.

# **NAVIGATION**

The main navigation menu is located on the bottom left hand corner of the SentryVMS Mobile application. You will find an icon for Servers, Cameras, Layouts, Doors (*Access Control Integrations only*), Maps and Settings.

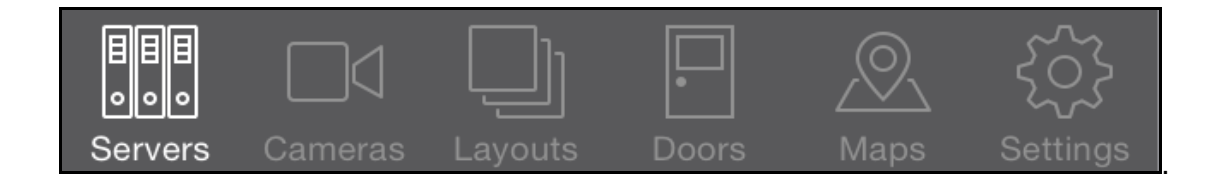

## **SETTING UP YOUR SERVERS**

To set up a new server, tap on Server on the navigational menu. Then tap the plus sign the top of the 'Servers' pane that opens up.

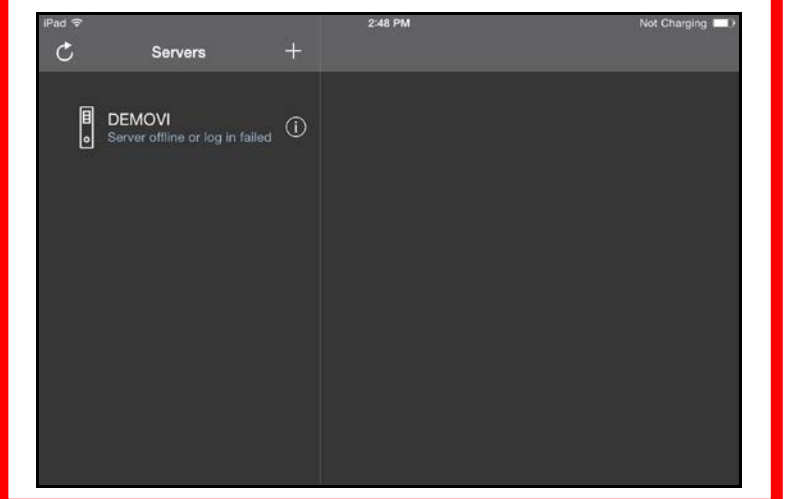

The New Server screen will display when the plus sign is selected, allowing for the input of the network and username data, including the Private and Public IP addresses, the Data and Command Ports, the username, and the password. Once all information is accurately entered into the screen, click 'Done' in the top right to add the server and begin connection testing.

Additional servers can be added by repeating this process.

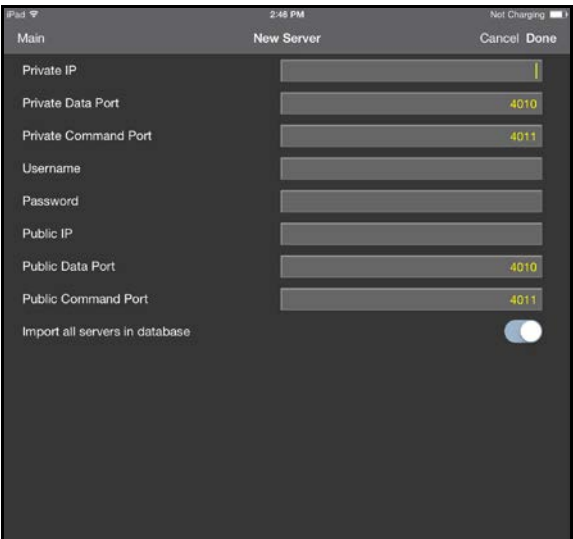

# **ACCESSING LIVE VIDEO**

To view Live Video for a specific Server, click on Server in the main toolbar. Select the camera you wish to access live video on by clicking on the image. You can also click on Camera in the main toolbar and select a camera in this order.

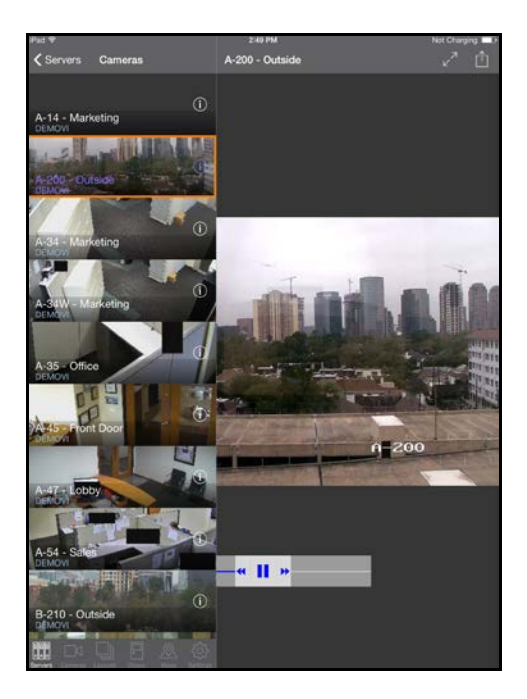

Selecting a single camera will give you a Single Layout of the camera selected.

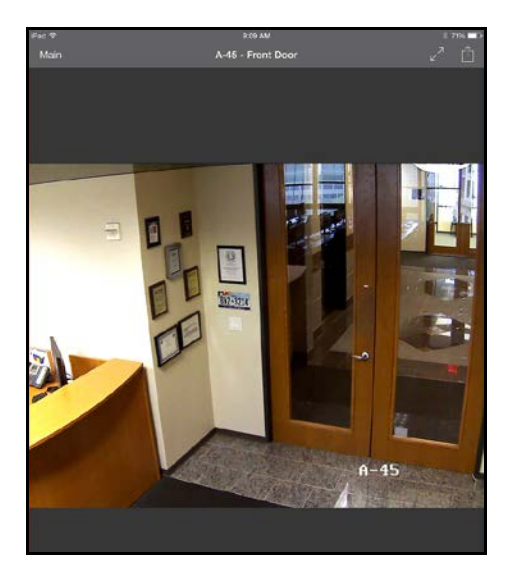

## **Live Camera Actions**

Live Camera actions can be used for various functions on the live video. To use the Live Action

buttons, click on the  $\boxed{\triangle}$  icon at the top right hand corner of the live video. A list of these actions and a brief description can be found below.

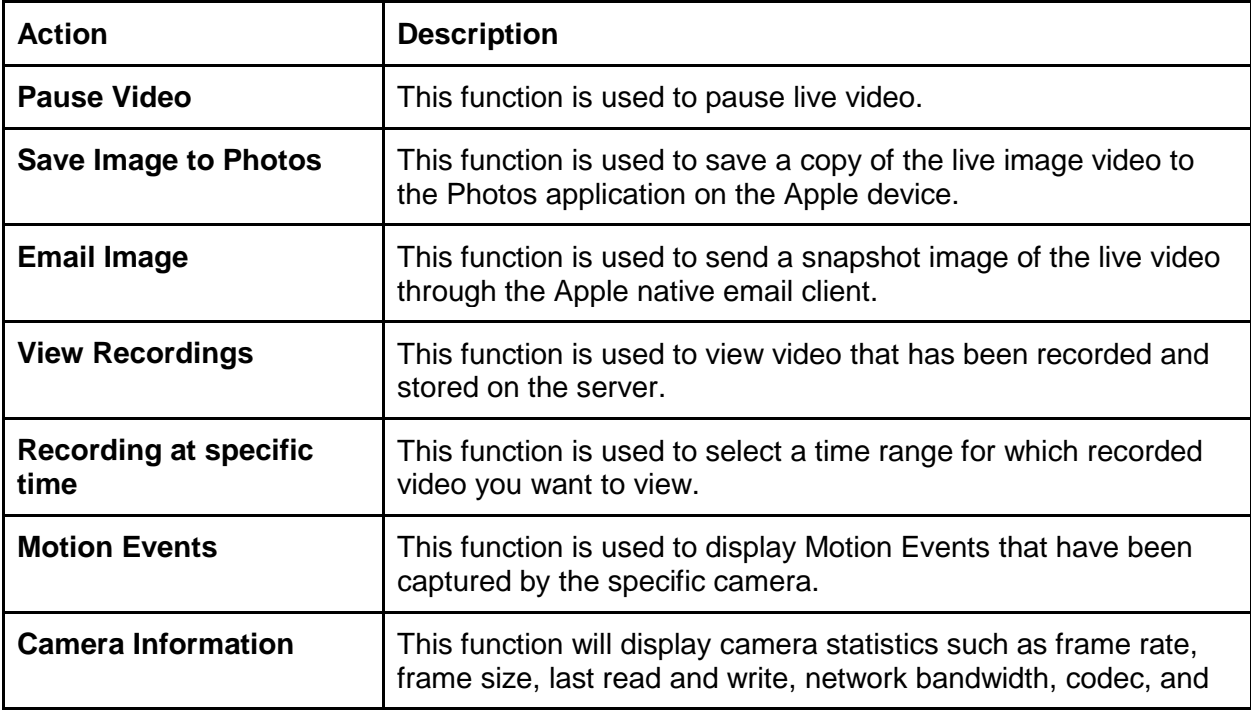

model.

# **ACCESSING RECORDED VIDEO**

To access recorded video, use the Rewind slider below the live video.

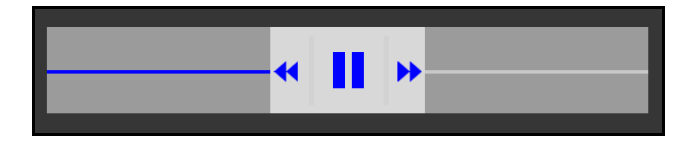

Hold the slider in the reverse direction to rewind video and use the Pause button to stop the video playback. You can resume playback by selecting the Play button on the Rewind slider.

# **LAYOUTS**

Layouts are preset cameras views used to view multiple cameras at once. These Layouts must be configured in SentryVMS Client prior to being used in SentryVMS Mobile. To view layouts, select the Layout Button. Select the Layout you would like to see and you will see a list of all the cameras in that layout. Selecting Maps will display the Maps for all Servers added to the App and display thumbnails for all cameras associated with that Map.

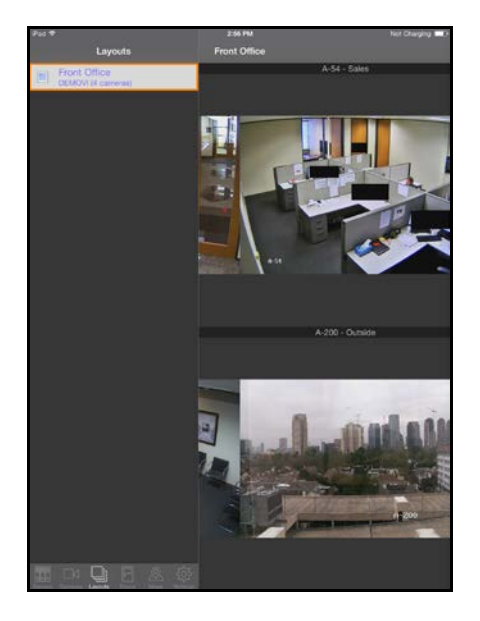

Clicking on one of the thumbnails will instantly pull up the live video for that camera.

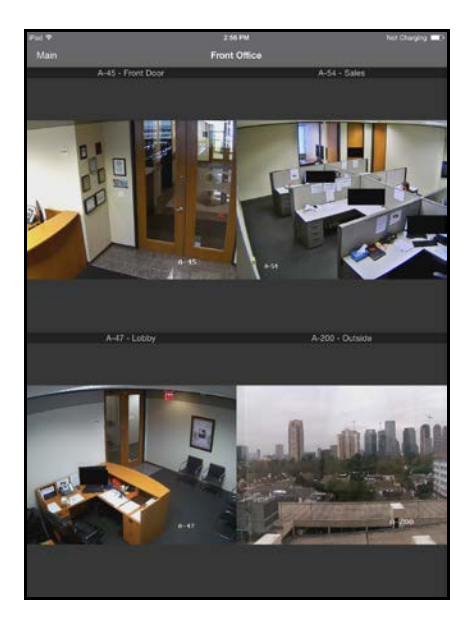

# **DOORS**

Door controls are available to manage doors from an iOS device, as long as the user has privileges to be able to monitor the status of and change the lock/unlock status on doors.

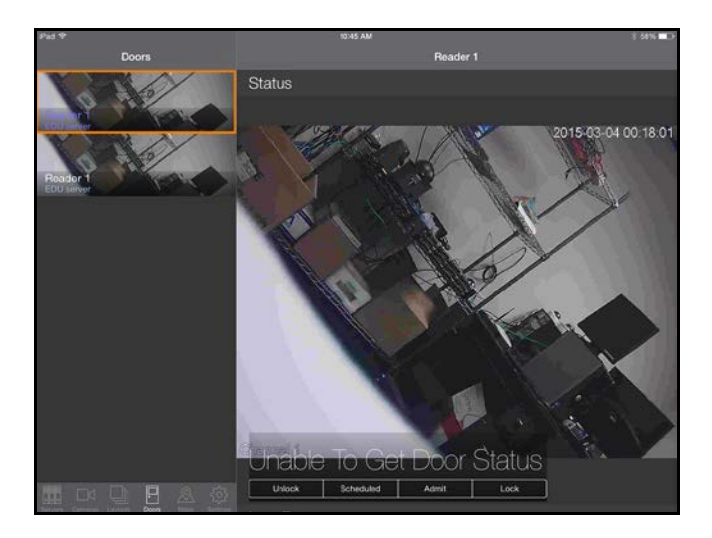

Selecting Doors from the navigation pane will launch a menu which displays a door and any attached cameras for the door. From there, depending on the Access Control system in place, it will display the door's lock status. In the example above, the Access Control system in place does not report the lock status for the door in question, it did, it would state either 'Locked' or 'Unlocked' rather than 'Unable to Get Door Status'.

The buttons along the bottom will, in order, unlock the door until the schedule changes, set the door into Scheduled mode, admit a single entry to the door before relocking it, or lock the door until the schedule changes.

It is also possible to swipe upward on the door to see Last Entry data, User Entry History, Alarm History, and view a Facility map from the Doors menu.

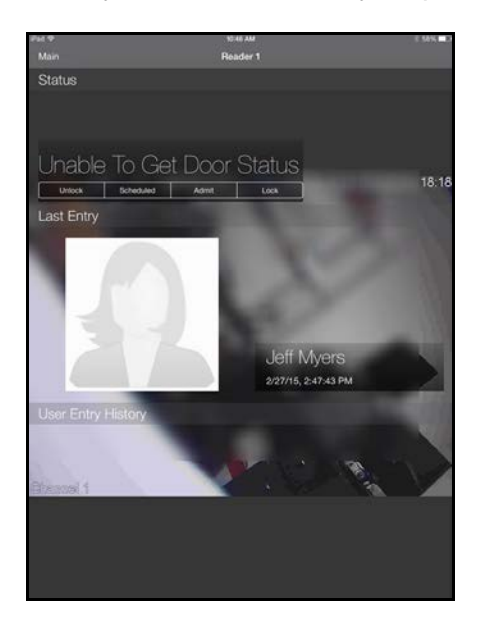

Last Entry will display either a stock image, or a user photo if such has been provided along with the name, date, and time of the last entry.

User Entry History will display a list with name, date, and time of recent entries for the door.

Alarm History will display only forced door and other alarm events. Both Alarm History and User Entry History allow you to select a time range to display if more information than the standard settings is required.

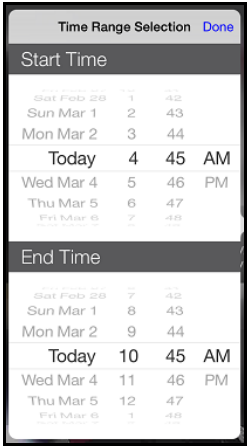

Facility Map will display a facility map from the door menu with the same functionality as the Maps section below.

## **MAPS**

Facility Maps are available to display a graphical representation of all cameras in the facility. All facility maps must be setup in SentryVMS Client to be viewable within the iOS application. To view the facility map, click on Maps on the main menu. A list of maps set up in Sentry VMS Client will be shown. Select the map you wish to view.

If you wish to view live camera activity, touch the corresponding image on the map shown. The facility map can be zoomed and scrolled by pinching the screen to expand.

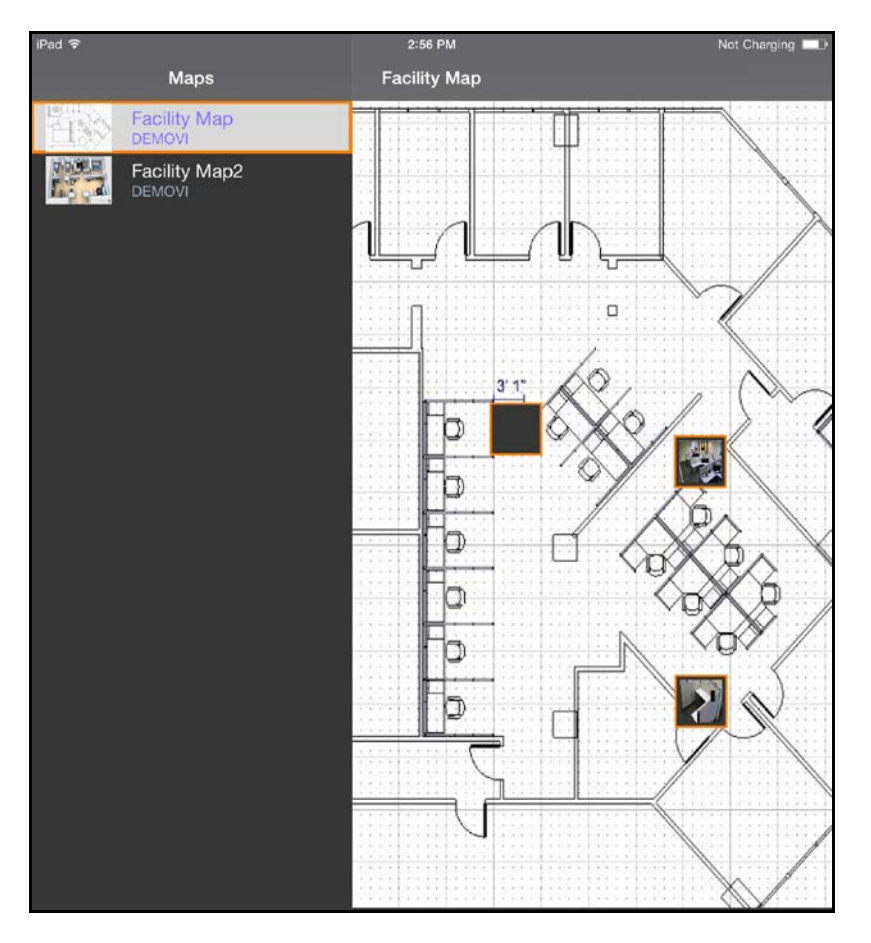

# **SETTINGS**

To access the Settings panel, click on Settings on the main menu.

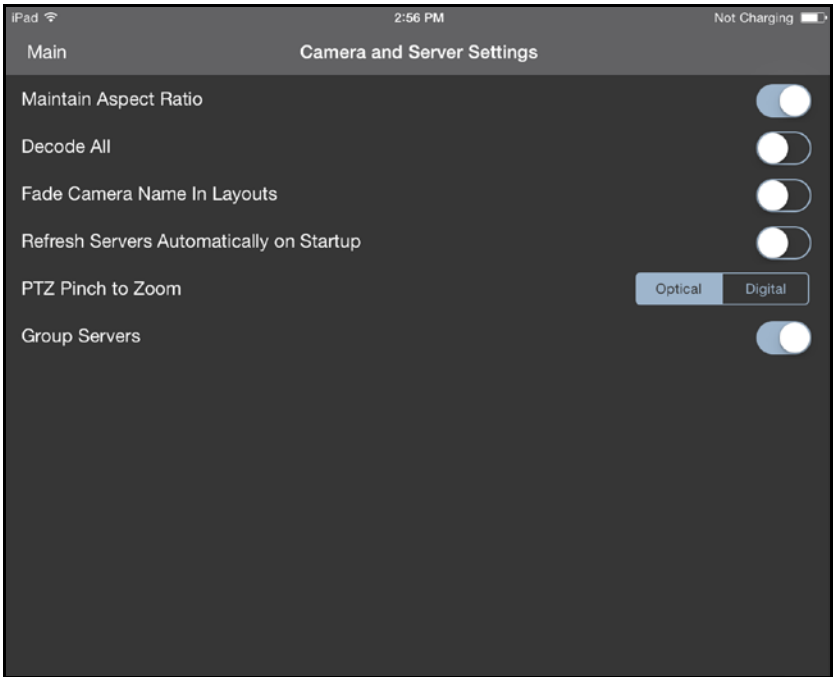

This screen contains application settings that are customizable based on user preferences.

.

## **CAMERA IMAGE**

Maintain Aspect: This setting controls the aspect ratio provided by the camera.

Decode All: This, if 'ON' all frames (I and P) are decoded at all times. If 'OFF' only I frames are decoded until motion is detected at which time all frames are decoded, until 30 seconds after motion ceases.

\* For cameras streaming JPEG images, 'Decode All' has no effect on the image as all frames are decoded.

Fade Camera Name In Layouts: This controls whether camera labels are displayed at the bottom of Camera Layout Tiles.

PTZ Pinch to Zoom: This chooses between and Optical and Digital zooming.

Group Servers: This causes servers with shared databases to be grouped together under a single server view. When selecting Expand to the right of the server, all remaining servers will appear under that single connection.

## **CONTACT US**

Call Technical Support: On phone-enabled devices, this setting will call the IPVideo main office number. Once connected, please request to be connected with technical support.

Email Technical Support: For devices with an email client enabled, this setting will allow a user to send an email to IPVideo Technical Support personnel.

## **IMPORTANT LINKS**

Online Documentation: This links to the IPVideo web page for User Support with links to the available User Guides and Manuals.

Tutorial: This setting starts the in-app Tutorial providing an overview of app functionality

# **CONTACT US**

## **Hours of Operation:**

8:00 AM - 6:00 PM EST, Monday – Friday

By Phone: 631-647-9970

866-797-1300

## **Sales Department:**

631-969-2601